# **Release Note (January, 2022)**

## **Content Manager Version 4.2.0 (for Windows)**

### **[About Content Manager]**

Content Manager is a content-management system designed for the Optical Disc Archive System (ODS).

# **[Important Notice]**

- Content Manager 4.2.0 supports Optical Disc Archive Software Version 5.4.0.
	- Any earlier version than Optical Disc Archive Software 5.4.0 does not support Content Manager 4.2.0. Please upgrade your current Optical Disc Archive Software to version 5.4.0.

### **[Main Function of Content Manager]**

- Archiving audio-visual materials to shelf-managed Optical Disc Cartridges (ODCs).
- Searching and retrieving archived contents.
- Browsing and searching with online proxy video and thumbnails for shelf-managed ODCs.<sup>i</sup>
- Advanced search using speech-to-text script and/or face-recognition data.ii

#### **[Main changes in v4.2]**

- Changed the notation of help, EULA, copyright, etc. to Sony Corporation.
- Added important notice associated with the use of face recognition technology.
- Improved database stability.
- Fixed a bug that thumbnails cannot be displayed after upgrading the version.

### **[Improvements in Version 4.1.0]**

Added the option "First frame only" to the metadata extraction item "Create thumbnail".

# **[New feature in Version 4.0.0]**

- Support ODS-D380U
- Support ODC5500R

### **[New feature in Version 3.1.5]**

Fixed the problem that cannot be sent to the set e-mail address when re-issuing passwords from login screen.

# **[New feature in Version 3.1.4]**

- Improved performance in archiving and retrieving when using an MD5 checksum.
- ・ Added firewall setup instruction to strengthen security in the help. We recommend customers to setup firewall to strengthen security.

# 【**New features and Improvements in Version 3.1.2**】

- Improved reregistration of failed jobs so that enable to change conditions.
	- Allows you to modify conditions and then reregister a job. You can reregister all jobs or only those jobs that failed. You can change the archive destination or retrieve destination.
- Improved performance of database import / export processing

# 【**New features and Improvements in Version 3.1**】

- Canceling relationships with related files
- ・ Improved performance in retrieving

## **[New feature in Version 3.0.2]**

Improve archive stability

## **[New feature in Version 3.0.1]**

- Support ODS-D280U
- Support ODC3300R
- Exporting a catalog data
- Reregistration of Job Group
- Exporting a job report

# **[New feature in Version 2.6]**

Support Windows 10 and Microsoft Edge

### **[Improvements in Version 2.5]**

Reduction in a free space required for backup

# 【**New features and Improvements in Version 2.4**】

- Additional format XAVC Long, XAVC S and DNxHD(MXF) support for extracting metadata
- Processing retrieve job interrupts
- ・ Displaying folder path
- ・ Exporting a file list in csv format
- Improved performance in archiving and retrieving

### **[New features in Version 2.3]**

- Additional format DNxHD(MOV) support for extracting metadata
- Creating thumbnails of still images
- Linked operation with Catalyst Browse
- Creating folders in cartridge
- Improved performance in archiving and retrieving

### **[New features in Version 2.0]**

- Additional format MPEG IMX support for extracting metadata
- Metadata customization
- Database import / export
- Writing Metadata to Optical Disc Cartridge
	- ・ Writing metadata of the files stored in one cartridge to another cartridge; which makes it possible to use Optical Disc Cartridge as exchange media.
- Copy verification by collating files using MD5 checksum

### **[Notes on upgrades]**

Please make a backup of your database before the upgrade.

- When you install V4.2.0 over the previous version, the database and metadata created on the previous version are automatically converted into V4.2.0 format.
	- The installation may take a long time when the size of metadata is large.
	- ・ You cannot install V4.2.0 over V1.0. Please install V3.1.5 over V1.0 before you install V4.2.0.
	- ・ Please do not access the database and metadata folder during the installation.
	- ・ Please do not shut down the computer during the installation.
- Even when you uninstall the previous version, before installing V4.2.0, database and metadata created on the older version are automatically migrated.
	- When you uninstall the previous version, completely, the database and metadata are deleted.
	- The installation may take a long time when the size of metadata is large.
	- Please do not shut down the computer during the installation.
- When you perform V4.2.0 update and then restore the backup data made on the previous version, the database and metadata created on the previous version are automatically converted into V4.2.0 format.
	- ・ Restoring data may take a long time when the size of metadata is large.
- Database and metadata created on V4.2.0 cannot be used on the previous version.
- Backup data created on V4.2.0 cannot be used on the previous version.
- The software URL for V2.0 is changed. Please access the following URL. http://localhost:8080/

### **[OS support]**

- Microsoft Windows 8.1 64bit Pro, Enterprise
- Microsoft Windows 10 64bit Pro, Enterprise

# **[Web Browser]**

Google Chrome, Microsoft Internet Explorer 11 or Microsoft Edge

# **[Devices]**

- Optical Disc Archive Drive Unit
	- Use Content Manager 4.2.0 for ODS-D380U.
	- ・ Content Manager 3.1.5 or earlier does not support ODS-D380U.
	- ・ Content Manager 2.6 or earlier does not support ODS-D280U.
	- ・ Content Manager 1.0 does not support ODS-D77U.
	- ・ Content Manager does not support ODS-D77F, ODS-D280F.
- Optical Disc Archive Software Version 5.4.0
	- Any earlier version than version 5.4.0 does not support Content Manager 4.2.0. Please upgrade your current one to version 5.4.0.
	- While Content Manager is running, Optical Disc Archive Filer included with Optical Disc Archive Software cannot be launched. Terminate Content Manager service first, and then start Optical Disc Archive Filer.
- Please use the following combination of the versions.

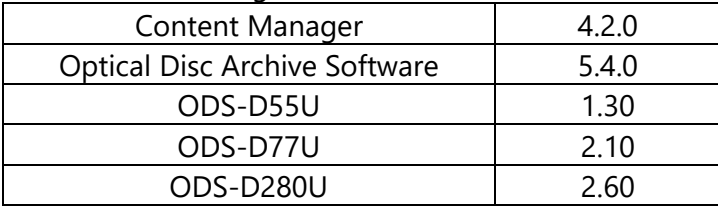

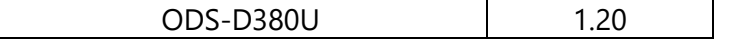

For further information on each version, please contact Sony service representatives.

# **[Required Software]iii**

- Apache Tomcat 7.0 Tomcat 7
	- The installer of Content Manager installs this software automatically.
- MariaDB 10.2
	- The installer of Content Manager installs this software automatically.
- Zulu JRE 8.56
	- ・ The installer of Content Manager installs this software automatically.
- WebM Media Foundation Components
	- ・ This software is required in order to play WebM in Internet Explorer.
	- Please install this software from http://www.webmproject.org/ie/.

# **[Installation]**

<Download>

- Please download the installer.
	- ・ The installer is provided in the form of "ContentManager\_4\_2\_0\_win.zip".

<Step>

To start the installer of Content Manager, please double-click the installer and proceed with the installation according to the instructions.

<Activation>

- Authentication is required to use Content Manager.
	- Please use the serial number that comes with the ODA unit.
	- One serial number is supplied with each ODA Unit.
	- A serial number can be used to activate Content Manager on a single computer.
	- To obtain additional licenses, please purchase serial number(s) from the Sony professional product site.

# **[System Requirements]**

Please refer to the latest help for more information on system requirements. (https://www.sonycreativesoftware.com/download/contentmanager)

# **[Note on Use]**

- 1. About this application
	- Archiving to a device other than the ODC is not possible with Content Manager.
	- When you perform operations on files managed by this application on Windows Explorer or Mac Finder, you may not be able to operate them successfully with this application.
		- Please do not perform operations on a metadata folder or a cache folder on Windows Explorer or Mac Finder.
	- If a web-service-based application other than Content Manager has been installed, Content Manager may not function properly.
	- While Content Manager is running, Optical Disc Archive Filer included with Optical Disc Archive Software cannot be launched. Terminate Content Manager service first, and then start Optical Disc Archive Filer.
- This application may not work properly when you use this application on Windows from another Mac Computer over a network.
- When less space than 3GB is left on a drive or device used with this application, this application may stop the system for the sake of safe operations. In that case, please increase the free space and operate again.
- 2. About installation
	- Please do not shut down the computer during the installation.
	- Content Manager cannot be installed when Tomcat is already installed. Please uninstall Tomcat before installing Content Manager.
	- Reactivation may be required after hardware configuration changes. In that case, please activate again with the same serial number you have already registered.
	- When you change your install location, please do not select a drive root (e.g. "E:\").
	- The existing database and metadata can be used even after a new installation, unless you do not delete the database by uninstalling the application completely.
	- When you use a multi-card reader, you may fail to install Content Manager. Please install Content Manager after disabling the Multi-Card Reader by Windows Device Manager.
	- Please restart the computer after installing Content Manager.
- 3. About network settings
	- This application could be accessed by any unintended third party on the network, depending on a usage environment. Please connect to a secure network.
	- If you use a proxy server in a Local Area Network (LAN), please bypass the proxy server for local addresses.
		- In the Local Area Network (LAN) settings of the Web Browser,
			- Please select the "Bypass proxy server for local addresses" check box.
	- Depending on the status of the network connections and the setting of the local loopback address, there is a possibility of misjudgment as other computers. If you are accessing from own computer and there are limitations on the operations that can be used, please make sure that the local loopback address is properly set.
	- This application may not work properly depending on the status of network connections.
- 4. About Web Browser
	- This application does not operate properly when Compatibility View is turned on in Internet Explorer 11.
	- WebM Media Foundation Components is required in order to play WebM proxy videos in Internet Explorer 11.
	- This application may take long time to display some pages on Internet Explorer depending on the performance of the computer. In that case, please use Google Chrome.
	- With Chrome, you will not be able to view XML files generated by the file list export function.
	- With Chrome on Windows 8, the H.264 proxy video occasionally stops in the middle of the playback.
	- The application may not function properly depending on extensions installed on Chrome.
	- This application may not work properly depending on the browsing history. If this is the case, please delete the browsing history and restart this application.
	- It is recommended to use the latest version of Web Browser
- 5. About video processing
	- Depending on application software on which files are created, you may not be able to successfully generate proxy video, thumbnails, and face/speech metadata for some files even if they are in a supported format.
	- You may not be able to successfully generate proxy video, thumbnails and face/speech metadata for a video file without audio or an audio-only file, even if it is a supported format.
	- The audio of proxy video is generated from 1 ch and 2 ch of the original material. Audio of other channels will not be included in the proxy video.
	- The speech-to-text script is generated from the audio produced by down mixing channels 1 and 2 of the original material.
	- Depending on the performance of the computer, you may not be able to successfully generate proxy video, thumbnails, and face/speech metadata.
	- When processing unsupported video files, an error message dialog may appear. In that case, please close the message dialog and continue the operation.
- 6. About Catalyst Browse
	- Please install Catalyst Browse separately in order to play archived files on cartridge from File Details Dialog.
		- Please download the installer from Sony Creative Software website. [\(http://www.sonycreativesoftware.com/catalystbrowse\)](http://www.sonycreativesoftware.com/catalystbrowse)
	- Please refer to the Help of Catalyst Browse for the usage and supported video format.
- 7. About label printing
	- Please set the margin to zero (none), and turn off the header and footer when printing.
	- With Internet Explorer, in order to make the margin zero, please set it with your mouse in the Print Preview screen and not in the Page Setup dialog.
- 8. About file list export
	- CSV files may get garbled depending on the application which open CSV files.
- 9. About Exporting a catalog data
	- In Chrome, some characters of file name for export files may be converted to other characters.
- 10. About Watched Folder Archive
	- Please do not select a folder on a write-protected drive or XDCAM.
	- Files created in the watched folder will be deleted after completion of archive.
	- Folders created in the watched folder will not be deleted automatically after completion of archive. They need to be deleted manually.
	- Read-only files created under the watched folder cannot be archived.
	- Watched Folder Archive may not work properly when you copy files to the watched folder in other operating envisonments than Windows OS.
- 11. About Backup, Restore, Export and Import
	- Data backed up on Windows cannot be used on Mac and vice versa.
- Data exported on Windows cannot be imported on Mac and vice versa.
- Backup may take a long time when the size of metadata is large.
- Restore may take a long time when the size of the backup data.
- Database update may be necessary after restoring the database or importing the exported database
- Please do not exit this application while restoring data. When you exit this application while restoring data, please restart the computer.
- Please do not shut down the computer while restoring data. When the computer shuts down while restoring data, please uninstall completely and re-install this application, and then restore the data again.
- Please do not access the database and metadata folder while restoring data.
- Backup function may not work properly while extracting metadata.
- Please do not shut down the computer while importing.

#### 12. About Notification Settings

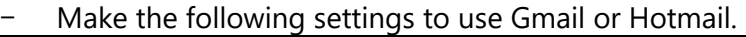

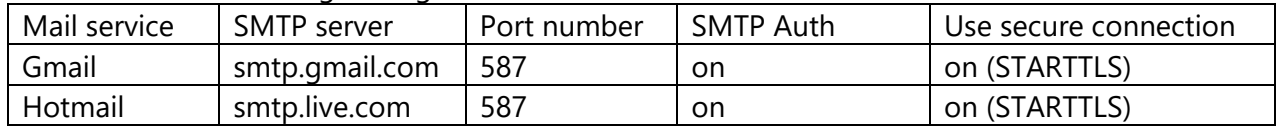

#### 13. About the administrator password

- If you forget your password, the password can be reissued to the e-mail address registered to the mail notification settings.
- If mail notification setting has not been made, please reinstall Content Manager after performing a complete uninstallation.

(Please note that the metadata and the database are deleted by uninstalling the application completely.)

#### 14. About external devices

- When you use network drive, this application may not work properly depending on the state of the network drive.
- When you perform archive from a network drive, ODC or XDCAM without using the cache, you cannot copy data to your local computer simultaneously while archiving.
- Please do not set a network drive, a write-protected drive, ODC or XDCAM drives as a cache folder, a metadata folder, a backup folder, or a destination of "Copy to local disk".
- When you retrieve data to XDCAM, the retrieve may be failed because the file format may be changed automatically. In that case, please uncheck "Enable strict file compare when retrieving", and then retrieve the data to XDCAM.
- 15. About Java update
	- Please do not update the Java.
- 16. About uninstallation
	- You can uninstall this application in two different ways:
		- Uninstall the software by Windows
		- Completely unistall the software (uninstall the software and delete all data)
- Database and metadata generated by this application will not be deleted even if you uninstall the application by "Programs & Features" in Windows Control Panel.
- When you uninstall this application completely, the database and metadata created on this application will be deleted.
- Please contact our service representatives for a complete uninstallation.
- 17. About the server certificate required to set HTTPS communication
	- Basically, please use the server certificate issued by the public certificate authority.
	- Please note that self-signed certificates have a security risk compared to server certificates issued by public certificate authority.
- 18. About changing the metadata folder
	- If you try to change the metadata folder to a non-empty folder, you cannot change it. In that case, select another empty folder, or move or delete the files in the folder to make it an empty folder, and then set the metadata folder again.
- 19. Others
	- Please restart the computer whenever you change your computer's time or time zone.
	- The folders including inaccessible folders or files may not be archived properly.
	- This application may not work properly when the computer goes to a sleep status.
	- When a filepath is too long, the file may not be displayed on UI or its metadata may not be extracted.
	- When too many files or folders are requested for archive, retrieve or extraction of metadata all at once, this application may not register the jobs properly or display the list of jobs properly depending on the performance of the computer or the status of the network.
	- When too many files or folders are added to the Placeholder, this application may not add the files or folders properly depending on the performance of the computer or the status of the network.
	- Double quotation marks (") can be used in the metadata but they cannot be used in a text search.
	- If you get logs simultaneously by Content Manger and Optical Disc Archive Utility, it may not work properly, so please refrain from getting logs simultaneously.

### **[Trademarks]**

- Microsoft, Windows, and Internet Explorer are registered trademarks or trademarks of Microsoft Corporation in the United States and other countries.
- Mac, OS X, and Safari are trademarks of Apple Inc. registered in the United States and other countries.
- Google Chrome and WebM are registered trademarks or trademarks of Google Inc.
- Java and all trademarks and logos related to Java are registered trademarks of Oracle Corporation and its affiliates in the United States and other countries.
- Tomcat is a trademark of the Apache Software Foundation.
- MariaDB is a trademark or a registered trademark of MariaDB Corporation Ab.
- Avid and Avid DNxHD are trademarks or registered trademarks of Avid Technology, Inc. or its subsidiaries in the United States and/or other countries.

Mac version does not support extraction of speech-to-text metadata.

iii Please refer to the following web page for bug fix information. Apache Tomcat: http://tomcat.apache.org/ MariaDB: https://mariadb.com/ Java: http://java.com/ WebM Media Foundation Components: http://www.webmproject.org/

<sup>&</sup>lt;sup>i</sup> Valid only for particular types of video. For more information, please refer to the list of video formats in help.

ii Valid only for particular types of video and particular languages. For more information, please refer to the list of video formats in help.